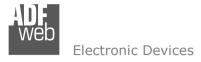

Document code: MN67390 ENG Revision 1.005 Page 1 of 28

# **User Manual**

Revision 1.005 English

# CAN / USB - Converter, for CAN Analysis use

(Order Code: HD67390-U-D1)

# **CAN / Ethernet – Converter, for CAN Analysis use**

(Order Code: HD67390-E-D1)

for Website information:

www.adfweb.com?Product=HD67390

for Price information:

www.adfweb.com?Price=HD67390-U-D1 www.adfweb.com?Price=HD67390-E-D1

# **Benefits and Main Features:**

- CAN Analyzer Advanced 2.0A, 2.0B (11 and 29 bit identifier);
- Free updating to lifetime;
- HW filter for CAN packet;
- MAX baud rate 1Mb;
- Industrial temperature range -40°C / 85°C (-40°F / 185°F)

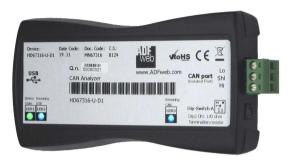

HD67390-U-D1

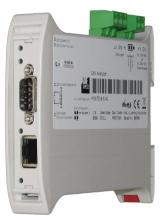

HD67390-E-A1

For others similar products:

# **CAN Analyzer**

See also the following link:

www.adfweb.com?Product=HD67316

Do you have an your customer protocol?

See the following links:

INFO: www.adfweb.com

www.adfweb.com?Product=HD67003

Do you need to choose a device? do you want help?

Ask it to the following link:

www.adfweb.com?Cmd=helpme

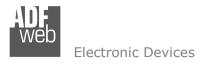

Document code: MN67390\_ENG Revision 1.005 Page 2 of 28

## **INDEX:**

|                                  | Page |
|----------------------------------|------|
| INDEX                            | 2    |
| UPDATED DOCUMENTATION            | 2    |
| REVISION LIST                    | 2    |
| WARNING                          | 2    |
| TRADEMARKS                       | 2    |
| SECURITY ALERT                   | 3    |
| CONNECTION SCHEME                | 4    |
| INTRODUCTION                     | 6    |
| POWER SUPPLY                     | 6    |
| USB                              | 7    |
| ETHERNET                         | 7    |
| LEDS                             | 7    |
| UPDATE NEW FIRMWARE              | 9    |
| CAN                              | 12   |
| PROTOCOL                         | 13   |
| MECHANICAL DIMENSIONS            | 25   |
| ORDERING INFORMATIONS            | 26   |
| ACCESSORIES                      | 26   |
| DISCLAIMER                       | 27   |
| OTHER REGULATIONS AND STANDARDS  | 27   |
| WARRANTIES AND TECHNICAL SUPPORT | 28   |
| RETURN POLICY                    | 28   |
| PRODUCTS AND RELATED DOCUMENTS   | 28   |

#### **UPDATED DOCUMENTATION:**

Dear customer, we thank you for your attention and we remind you that you need to check that the following document is:

- Updated
- Related to the product you own

To obtain the most recently updated document, note the "document code" that appears at the top right-hand corner of each page of this document.

With this "Document Code" go to web page <a href="www.adfweb.com/download/">www.adfweb.com/download/</a> and search for the corresponding code on the page. Click on the proper "Document Code" and download the updates.

To obtain the updated documentation for the product that you own, note the "Document Code" (Abbreviated DC on the product's box) and download the updated from our web site <a href="https://www.adfweb.com/download/">www.adfweb.com/download/</a>

#### **REVISION LIST:**

| Revision | Date       | Author | Chapter | Description           |
|----------|------------|--------|---------|-----------------------|
| 1.002    | 05/12/2011 | Fl     | All     | Revision              |
| 1.003    | 10/04/2012 | Fl     | All     | Revision              |
| 1.004    | 07/02/2013 | Nt     | All     | Added new chapters    |
| 1.005    | 30/05/2013 | Fl     | All     | Added USB driver link |

#### **WARNING:**

ADFweb.com reserves the right to change information in this manual about our product without warning.

ADFweb.com is not responsible for any error this manual may contain.

#### TRADEMARKS:

All trademarks mentioned in this document belong to their respective owners.

ADFweb.com Srl – IT31010 – Mareno – Treviso INFO: www.adfweb.com Phone +39.0438.30.91.31

Document code: MN67390 ENG Revision 1.005 Page 3 of 28

### **SECURITY ALERT:**

#### GENERAL INFORMATION

To ensure safe operation, the device must be operated according to the instructions in the manual. When using the device are required for each individual application, legal and safety regulation. The same applies also when using accessories.

#### **INTENDED USE**

Machines and systems must be designed so the faulty conditions do not lead to a dangerous situation for the operator (i.e. independent limit switches, mechanical interlocks, etc.).

## **OUALIFIED PERSONNEL**

The device can be used only by qualified personnel, strictly in accordance with the specifications.

Qualified personnel are persons who are familiar with the installation, assembly, commissioning and operation of this equipment and who have appropriate qualifications for their job.

#### RESIDUAL RISKS

The device is state of the art and is safe. The instrument can represent a potential hazard if they are inappropriately installed and operated by personnel untrained. These instructions refer to residual risks with the following symbol:

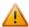

This symbol indicates that non-observance of the safety instructions is danger for people to serious injury or death and / or the possibility of damage.

#### **CE CONFORMITY**

The declaration is made by us. You can send an email to support@adfweb.com or give us a call if you need it.

Document code: MN67390 ENG Revision 1.005 Page 4 of 28

## **CONNECTION SCHEME:**

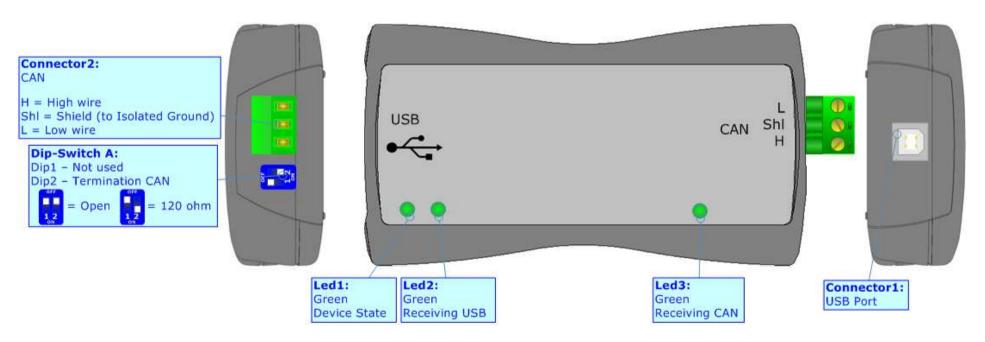

Figure 1: Connection scheme for HD67390-U-D1

ADFweb.com Srl - IT31010 - Mareno - Treviso INFO: www.adfweb.com Phone +39.0438.30.91.31

Document code: MN67390 ENG Revision 1.005 Page 5 of 28

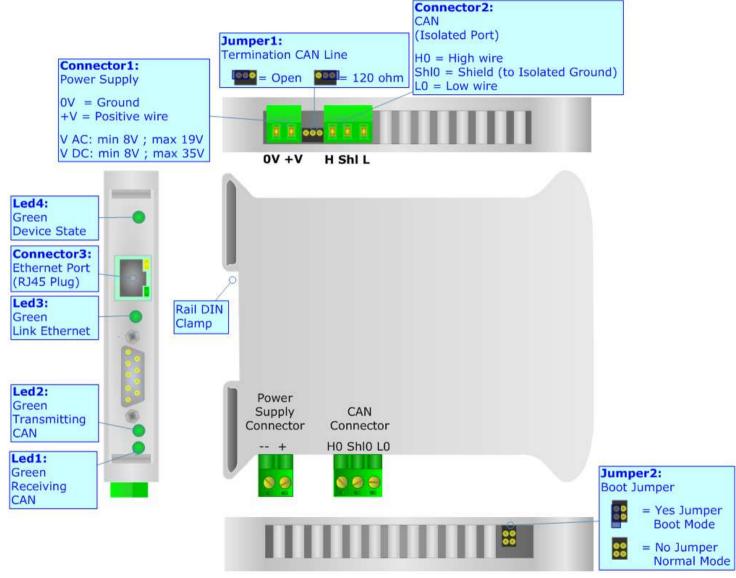

Figure 2: Connection scheme for HD67390-E-A1

Document code: MN67390\_ENG Revision 1.005 Page 6 of 28

#### **INTRODUCTION:**

The CANbus from/to USB/Ethernet is a powerful, flexible and economic instrument for communicate through USB/Ethernet with systems based in CAN/CANopen/J1939/DeviceNet/NMEA2000.

The instrument is composed of the following: module hardware with a USB/Ethernet interface that connects to a personal computer and a CAN terminal that connects to the line.

The software must be created following the information in this document. For the USB version the Port used is a COM port; for the Ethernet version you have to use the UDP protocol.

## **POWER SUPPLY:**

The HD67390-U-D1 device don't need an external power supply for work. The alimentation is given by USB port.

The HD67390-E-A1 can be powered at 8...19V AC and 8...35V DC. For more details see the two tables below.

| VAC  | $\sim$ | VDC === |      |  |
|------|--------|---------|------|--|
| Vmin | Vmax   | Vmin    | Vmax |  |
| 8V   | 19V    | 8V      | 35V  |  |

# Consumption at 24V DC:

| Device       | W/VA |
|--------------|------|
| HD67390-E-A1 | 3.5  |

**Caution: Not reverse the polarity power** 

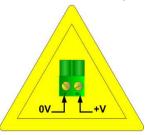

HD67390-E-A1

Document code: MN67390\_ENG Revision 1.005 Page 7 of 28

## **USB:**

The USB connector (Connector1) of HD67390-U-D1 is a Type-B Female. So the cable must be a Type-B Male.

The driver of USB can be downloaded from here: www.adfweb.com/download/filefold/SW67119.zip.

## **ETHERNET:**

The Ethernet connection must be made using Connector3 of HD67390-E-A1 with at least a Category 5E cable. The maximum length of the cable should not exceed 100m. The cable has to conform to the T568 norms relative to connections in cat.5 up to 100 Mbps. To connect the device to an Hub/Switch is recommended the use of a straight cable, to connect the device to a PC/PLC/other is recommended the use of a cross cable.

# LEDS:

The device HD67390-U-D1 has got three LEDs that are used to give information of the functioning status. The various meanings of the LEDs are described in the table below.

| LED                     | Normal Mode                                                              | Boot Mode     |
|-------------------------|--------------------------------------------------------------------------|---------------|
| 1: Device State (Green) | Blink slowly (~2Hz)                                                      | Blink quickly |
| 2: Receiving USB (Blue) | Blink slowly: No frame is received  Blink quickly: Frame received on USB | Blink quickly |
| 3: Receiving CAN (Blue) | Blink slowly: No frame is received  Blink quickly: Frame received on CAN | Blink quickly |

Document code: MN67390\_ENG Revision 1.005 Page 8 of 28

The device HD67390-E-A1 has got four LEDs that are used to give information of the functioning status. The various meanings of the LEDs are described in the table below.

| LED Normal Mode             |                                                                               | Boot Mode                                                      |
|-----------------------------|-------------------------------------------------------------------------------|----------------------------------------------------------------|
| 1: Receiving CAN (Green)    | Blink slowly (~2Hz): No frame is received  Blink quickly: A frame is received | Blink quickly                                                  |
| 2: Transmitting CAN (Green) | Blink slowly (~2Hz)                                                           | Blink quickly                                                  |
| 3: Link Ethernet (Green)    | ON: Ethernet Cable connected  OFF: Ethernet Cable disconnected                | ON: Ethernet Cable connected  OFF: Ethernet Cable disconnected |
| 4: Device State (Green)     | Blink slowly (~2Hz)                                                           | Blink quickly                                                  |

INFO: www.adfweb.com

Document code: MN67390\_ENG Revision 1.005 Page 9 of 28

#### **UPDATE NEW FIRMWARE:**

#### ON HD67390-U-D1:

For update the firmware version of HD67390-U-D1 it is necessary to download from this link <a href="https://www.adfweb.com/download/filefold/USB\_SW67316">www.adfweb.com/download/filefold/USB\_SW67316</a> Update.zip the files that are necessary for do the operation.

After extracting the archive you have to launch the executable "USB\_SW67316\_Update.exe" file. The window that appears is shown in Fig. 3.

The steps to do are:

- → Connect the device to an USB port and press the "Update COMport List" button;
- → Select the COM port where the device is attached (USB port is virtualized like a serial);
- → Press the "Update Device" button and select the file "FW\_USB\_SW67316.sim".

When in the log field appears this "Update made with success" sentence the updating is finished correctly.

If doesn't appears, try to repeat the operations.

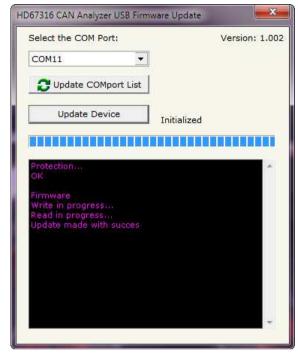

Figure 3: HD67316 CAN Analyzer USB Firmware Update

## ON HD67390-E-A1:

For update the firmware version or changing the Ethernet parameters of HD673190-E-A1 it is necessary to download from this link www.adfweb.com/download/filefold/SW67216.zip the files that are necessary for do the operation.

You have to install the SW67216 program, launch it (Fig.4 appears) and follow these instructions:

- Connect the Ethernet cable to the Analyzer and feed it;
- Go to "Function" → "SetPort", select "Ethernet Type (HD67316-E-A1)" and press the "OK" button;
- Go to "Ethernet" → "Configuration" and select or "By Serial" if you don't know the settings of Ethernet parameters; or "By Ethernet" if you know the IP Address and the Port.

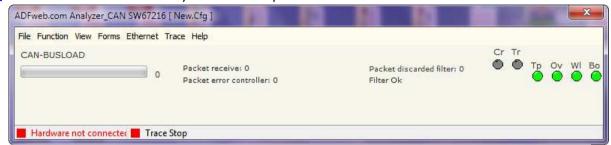

Figure 4: Main window of SW67216

# USE OF "BY SERIAL"

The window (Fig. 5) is divided in two sections, one for the data of Ethernet and the other for the actual update.

The parameters that are necessary to set are: "IP Address", "SubNet Mask", "Default Gateway", "Port".

After selecting the correct COM port you have to select the operations you want to do. You can select only "Firmware", only "Project" or both of them. Then press the "UPDATE" button.

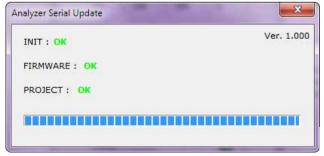

When appears Fig. 6 the update will be completed with success.

Figure 5: Update "By Serial" window

Figure 6: "Update Device" window

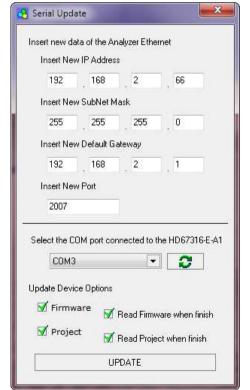

# USE OF "BY ETHERNET"

The window (Fig. 7) is divided in two sections, one for the data of Ethernet and the other for the actual update.

The parameters that are necessary to set are: "IP Address", "SubNet Mask", "Default Gateway", "Port".

After inserting the actual "IP Address" and the actual "Port" you have to select the operations you want to do. You can select only "Firmware", only "Project" or both of them. Then press the "UPDATE" button.

When appears Fig. 8 the update will be completed with success.

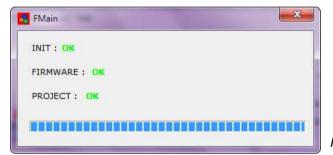

Figure 8: "Update Device" window

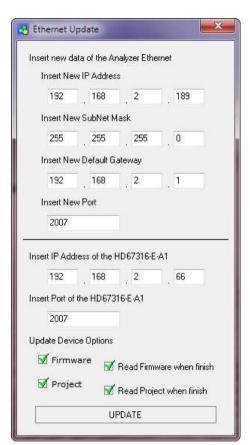

Figure 7: Update "By Ethernet" window

User Manual **CAN / USB/Ethernet - Converter**Document code: MN67390\_ENG Revision 1.005 Page 12 of 28

## CAN:

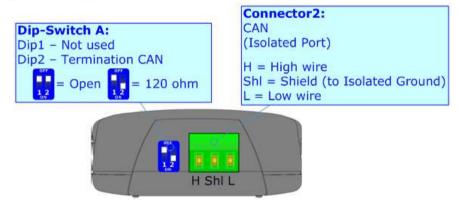

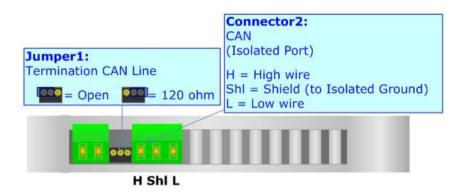

The termination of CAN line, with a  $120\Omega$  resistor, in the HD67390-U-D1 is made by putting the "Dip2" of "Dip-Switch A" at "ON" position. The termination of CAN line, with a  $120\Omega$  resistor, in the HD67390-E-A1 is made by inserting a jumper like in the figure above.

#### Characteristics of the cable:

| DC parameter:  | Impedance       | 70 Ohm/m       |
|----------------|-----------------|----------------|
| AC parameters: | Impedance       | 120 Ohm/m      |
|                | Delay           | 5 ns/m         |
| Length         | Baud Rate [bps] | Length MAX [m] |
|                | 10 K            | 5000           |
|                | 20 K            | 2500           |
|                | 50 K            | 1000           |
|                | 100 K           | 650            |
|                | 125 K           | 500            |
|                | 250 K           | 250            |
|                | 500 K           | 100            |
|                | 800 K           | 50             |
|                | 1000 K          | 25             |

Document code: MN67390\_ENG Revision 1.005 Page 13 of 28

#### PROTOCOL:

# Managements frames:

- "<u>READSTATUS</u>" = Read the firmware version of CAN Analyzer. The device returns a string with the actually version. The last version is "CAN-ANALYZER VER P.901.02\r\n";
- "GO TO BOOT" = Put the device in Boot Mode. This state is used for update the firmware version;
- "ENABLE INFO MESSAGE" = Enable the sending, every ½ second, of a Info frame message. The device returns this string: "ENABLED INFO MESSAGE \r\n";
- "<u>DISABLE INFO MESSAGE</u>" = Enable the sending, every ½ second, of a Info frame message. The device returns this string: "<u>DISABLED INFO MESSAGE</u>\r\n";
- "<u>ENABLE MEDIA MODE</u>" = The Media is made counting the frames received from the starting of the device. The device returns this string: "ENABLED MEDIA MODE\r\n";
- "<u>DISABLE MEDIA MODE</u>" = The Media is made watching how many frames are received in ½ second. The device returns this string: "<u>DISABLED MEDIA MODE</u>\r\n";
- "<u>ENABLE PASSIVE MODE</u>" = The device is put on "Passive Mode". In this state it doesn't send any packet on CAN network. The device returns this string: "ENABLED PASSIVE MODE\r\n";
- "<u>DISABLE PASSIVE MODE</u>" = The device is put out of "Passive Mode". In this state it sends packet on CAN network. The device returns this string: "**DISABLED PASSIVE MODE\r\n**";
- "ENABLE BIN MODE" = The send and receive of a CAN packet is made in "Binary Mode". Also the Info Message is in "Binary Mode". All other frames are in ASCII. The HD67390-U-D1 returns this string: "ENABLED BIN MODE SET\r\n". The HD67390-E-A1 returns this string: "ENABLED BIN MODE \r\n";
- "<u>DISABLE BIN MODE</u>" = The send and receive of a CAN packet is made in "ASCII Mode". Also the Info Message is in "ASCII Mode". All other frames are in ASCII. The device returns this string: "**DISABLED BIN MODE\r\n**";
- "ENABLE CAN RXTX" = The send and receive of a CAN packet is enabled. The device returns this string: "ENABLED DEVICE\r\n";
- "DISABLE CAN RXTX" = The send and receive of a CAN packet is disabled. The device returns this string: "DISABLED DEVICE\r\n";
- "BAUDRATE\_CAN=" = Set the Baudrate of CAN port. The available values are:
  - o 16k bps → 3E80 "BAUDRATE\_CAN=00003E80" and the confirmation is: "BAUDRATE=16000\r\n";
  - o 20k bps → 4E20 "BAUDRATE\_CAN=00004E20" and the confirmation is: "BAUDRATE=20000\r\n";
  - o 32k bps → 7D00 "BAUDRATE\_CAN=00007D00" and the confirmation is: "BAUDRATE=32000\r\n";
  - 40k bps → 9C40 "BAUDRATE\_CAN=00009C40" and the confirmation is: "BAUDRATE=40000\r\n";
  - $\circ$  50k bps → C350 "BAUDRATE\_CAN=0000C350" and the confirmation is: "BAUDRATE=50000\r\n";
  - o 80k bps → 13880 "BAUDRATE\_CAN=00013880" and the confirmation is: "BAUDRATE=80000\r\n";

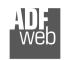

Document code: MN67390\_ENG Revision 1.005 Page 14 of 28

#### **Flectronic Devices**

- 100k bps → 186A0 "BAUDRATE\_CAN=000186A0" and the confirmation is: "BAUDRATE=100000\r\n";
   125k bps → 1E848 "BAUDRATE\_CAN=0001E848" and the confirmation is: "BAUDRATE=125000\r\n";
- o 160k bps  $\rightarrow$  27100 "BAUDRATE\_CAN=00027100" and the confirmation is: "BAUDRATE=160000\r\n";
- o 200k bps → 30D40 "BAUDRATE\_CAN=00030D40" and the confirmation is: "BAUDRATE=200000\r\n";
- o 250k bps → 3D090 "BAUDRATE\_CAN=0003D090" and the confirmation is: "BAUDRATE=250000\r\n";
- o 320k bps → 4E200 "BAUDRATE\_CAN=0004E200" and the confirmation is: "BAUDRATE=320000\r\n";
- o 400k bps → 61A80 "BAUDRATE\_CAN=00061A80" and the confirmation is: "BAUDRATE=400000\r\n";
- o 500k bps → 7A120 "BAUDRATE\_CAN=0007A120" and the confirmation is: "BAUDRATE=500000\r\n";
- o 666k bps → A2990 "BAUDRATE\_CAN=000A2990" and the confirmation is: "BAUDRATE=666000\r\n";
- o 800k bps → C3500 "BAUDRATE\_CAN=000C3500" and the confirmation is: "BAUDRATE=800000\r\n";
- o 1000k bps → F4240 "BAUDRATE CAN=000F4240" and the confirmation is: "BAUDRATE=1000000\r\n";
- "MAPPA11=" = Set the filter for the 2.0A functioning mode (11bit). The filter must be written in hex format (so it is necessary to use numbers from 0 to F). Every byte is used for mask 8 Cob-ID. The confirmation is: "MAPPA11 IMPOSTATA\r\n". Here some examples:
  - o "MAPPA11=01" the Analyzer shows (send to USB) only the frame with Cob-ID=0x0. So in this case:

| Hex    |   | 01 |   |   |   |   |   |   |  |  |
|--------|---|----|---|---|---|---|---|---|--|--|
| Binary | 0 | 0  | 0 | 0 | 0 | 0 | 0 | 1 |  |  |
| Cob-ID | 7 | 6  | 5 | 4 | 3 | 2 | 1 | 0 |  |  |

- o "MAPPA11=1F" the Analyzer shows only the Cob-ID 0x0, 0x1, 0x2, 0x3, 0x4;
- o "MAPPA11=10" the Analyzer shows only the Cob-ID 0x4;
- o "MAPPA11=11" the Analyzer shows only the Cob-ID 0x0, 0x4;
- o "MAPPA11=0201" the Analyzer shows only the Cob-ID 0x1, 0x8. So in this case:

| Hex    |   | 02 |   |   |   |   |   |   |  |  |
|--------|---|----|---|---|---|---|---|---|--|--|
| Binary | 0 | 0  | 0 | 0 | 0 | 0 | 1 | 0 |  |  |
| Cob-ID | 7 | 6  | 5 | 4 | 3 | 2 | 1 | 0 |  |  |

| Hex    |   | 01 |   |   |   |   |   |   |  |
|--------|---|----|---|---|---|---|---|---|--|
| Binary | 0 | 0  | 0 | 0 | 0 | 0 | 0 | 1 |  |
| Cob-ID | F | E  | D | С | В | Α | 9 | 8 |  |

o "MAPPA11=030F18" the Analyzer shows only the Cob-ID 0x0, 0x1, 0x8, 0x9, 0xA, 0xB, 0x13, 0x14. So in this case:

| triary zer or | 10115 | <i>,,,,</i> c, |   | , 10 0 | $\mathcal{N}_{\mathcal{O}_{\mathcal{I}}}$ | $x \pm y = 0$ | $c_j c_{\kappa}$ | $J_{I} \cup \mathcal{N}_{I}$ |
|---------------|-------|----------------|---|--------|-------------------------------------------|---------------|------------------|------------------------------|
| Hex           |       | 03             |   |        |                                           |               |                  |                              |
| Binary        | 0     | 0              | 0 | 0      | 0                                         | 0             | 1                | 1                            |
| Cob-ID        | 7     | 6              | 5 | 4      | 3                                         | 2             | 1                | 0                            |

| Hex    |   | 0F |   |   |   |   |   |   |  |  |
|--------|---|----|---|---|---|---|---|---|--|--|
| Binary | 0 | 0  | 0 | 0 | 1 | 1 | 1 | 1 |  |  |
| Cob-ID | F | Е  | D | С | В | Α | 9 | 8 |  |  |

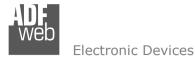

Document code: MN67390 ENG Revision 1.005 Page 15 of 28

| Hex    |    |    |    | 1  | 8  |    |    |    |
|--------|----|----|----|----|----|----|----|----|
| Binary | 0  | 0  | 0  | 1  | 1  | 0  | 0  | 0  |
| Cob-ID | 17 | 16 | 15 | 14 | 13 | 12 | 11 | 10 |

- "MAPPA29=" = Set the filter for the 2.0B functioning mode (29bit). There are two main types of filters: "Cob-Id Filter" or "Mask Filter". The "Cob-Id Filter" can be "Positive" or "Negative". The first four values after "MAPPA29=" can assume three values "MAPPA29=02000000" for set the "Mask Filter", "MAPPA29=01000000" for "Positive Cob-Id Filter" or "MAPPA29=01FFFFFF" for "Negative Cob-Id Filter". The confirmation is: "MAPPA29 IMPOSTATA\r\n".
  - o Case "MAPPA29=02000000": It is possible to set up to 10 filters. It is possible to write 0,1,X. The maximum length of the string is 29 characters. You have to create two 32-bit numbers following these instruction:

```
1° number (Mask1): where val is the array that contain the string of 0,1,x.
Mask1=0; //32bit value
i=0:
for (i=len;i>0;i--) {
 if (val[i]!='0') Mask1=Mask1 | (1<<i);
j++;
2° number (Mask2): where val is the array that contain the string of 0,1,x.
Mask2=0; //32bit value
i=0:
for (i=len;i>0;i--) {
 if (val[i] = '1') Mask1=Mask1 | (1 < < i):
j++;
```

Here some examples:

Mask written: 110001111111101100101000000001 Mask1 after decoding: 110001111111101100101000000001 [18FECA01] Mask2 after decoding: 110001111111101100101000000001 [18FECA01] "MAPPA29=0200000018FECA0118FECA01"

| Cob-Id Received | Result     |
|-----------------|------------|
| 18FECA01        | Passed     |
| 18FECA00        | Not passed |
| 00FEDE71        | Not passed |

Document code: MN67390 ENG Revision 1.005 Page 16 of 28

Mask written: 110001111111101100101000000xx1

Mask1 after decoding: 110001111111101100101000000111 [18FECA07] Mask2 after decoding: 110001111111101100101000000001 [18FECA01]

Mask written: 1100000000001100101000000001

Mask1 after decoding: 1100000000001100101000000001 [1800CA01] Mask2 after decoding: 1100000000001100101000000001 [1800CA01] "MAPPA29=0200000018FECA0718FECA011800CA011800CA01"

| Cob-Id Received | Result     |
|-----------------|------------|
| 18FECA01        | Passed     |
| 18FECA03        | Passed     |
| 1800CA01        | passed     |
| 18FECA06        | Not passed |
| 1800CA00        | Not passed |

Mask written: 11x0011111111011001010000000x1

Mask1 after decoding: 11100111111110110010100000011 [1CFECA03] Mask2 after decoding: 110001111111101100101000000001 [18FECA01]

"MAPPA29=020000001CFECA0318FECA01"

| Cob-Id Received | Result     |
|-----------------|------------|
| 18FECA01        | Passed     |
| 18FECA03        | Passed     |
| 1CFECA01        | Passed     |
| 1CFECA03        | Passed     |
| 18FECA02        | Not passed |
| 16FECA01        | Not passed |

- o Case "MAPPA29=01FFFFFF": It is possible to set up to 63 filters. In this case only the Cob-Ids written are sent to USB port. The Cob-Id is written in hexadecimal format (from 0 to 01FFFFFF). Here some examples:
  - "MAPPA29=01FFFFF01FECA00"

| Cob-Id Received | Result     |
|-----------------|------------|
| 01FECA00        | Passed     |
| 01FECA01        | Not passed |

Document code: MN67390\_ENG Revision 1.005 Page 17 of 28

### "MAPPA29=01FFFFF01FECA0000FEDE71"

| Cob-Id Received | Result     |
|-----------------|------------|
| 01FECA00        | Passed     |
| 00FEDE71        | Passed     |
| 01FECA01        | Not passed |
| 00FEDE70        | Not passed |
| 101             | Not passed |

- o Case "MAPPA29=01000000": It is possible to set up to 63 filters. In this case all the Cob-ID except the ones written are sent to the USB port. The Cob-Id is written in hexadecimal format (from 0 to 01FFFFFF). Here some examples:
  - "MAPPA29=010000001FECA00"

| Cob-Id Received | Result     |
|-----------------|------------|
| 01FECA01        | Passed     |
| 01FECA00        | Not passed |

#### "MAPPA29=0100000001FECA0000FEDE71"

| Cob-Id Received | Result     |
|-----------------|------------|
| 01FECA01        | Passed     |
| 00FEDE70        | Passed     |
| 101             | passed     |
| 01FECA00        | Not passed |
| 00FEDE71        | Not passed |

- "SEND PACKET=xxxxxxxyyyyyyyyzzzzzzzmk" = Sends a CAN frame. Instead of "xxxxxxxxx" is necessary to insert the Cob-ID (from 0x00000000 to 0x1FFFFFFF). If the CAN type is 2.0B there is the necessity to sum 0x20000000 to the Cob-ID otherwise (CAN 2.0A) this isn't necessary.

If CAN 2.0A is used, the original Cob-Id must be shifted at left side of 18 positions. The "yyyyyyyy" are the four most significative bytes of data and the "zzzzzzzz" are the four less significative bytes of data. The order of bytes is reversed. The "m" is used for the RTR bit. If 0 the RTR isn't enabled, if 1 the RTR is enabled. The "k" is the number of bytes of data and can assume a value from 0 to 8. If the frame is successfully transmitted a frame if returned for confirm that. This packet format depends of the mode selected (Binary or ASCII).

- Must be 00

Document code: MN67390 ENG Revision 1.005

Page 18 of 28

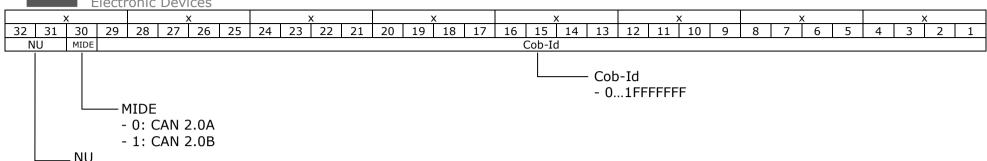

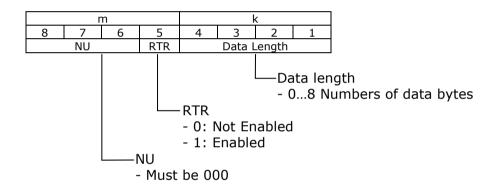

# Here some examples:

- o CAN Type: 2.0A; Cob-Id: 0x181; Data: 0102030405060708; RTR: 0; Data Length: 8 "SEND PACKET=06040000040302010807060508"
- o CAN Type: 2.0A; Cob-Id: 0x03A; Data: 15263748; RTR: 0; Data Length: 4 "SEND PACKET=00E80000483726150000000004"
- o CAN Type: 2.0B; Cob-Id: 0x18CAFE88; Data: 010203040506; RTR: 0; Data Length: 6 "SEND\_PACKET=38CAFE88040302010000060506"
- o CAN Type: 2.0B; Cob-Id: 0x18CAFE88; Data: 44; RTR: 0; Data Length: 1 "SEND PACKET=38000088000000440000000001"
- o CAN Type: 2.0B; Cob-Id: 0x18CAFE88; Data: 010203040506; RTR: 1; Data Length: 6 "SEND PACKET=38000088040302010000060516"

Document code: MN67390\_ENG Revision 1.005 Page 19 of 28

The confirmation frame format is the same of "Data Packet Received" (which is explained below).

- Data Packet Received: This packet contain all the information of a received CAN frame.

ASCII MODE FUNCTIONING:

"PR=xxxxxxx zzzzzzzwwwwwwww gk rrrrrrr\r\n"

| PR=    | xxxxxxx          |       | ZZ        | ZZ        | ZZ        | ZZ  | ww  | ww        | ww        | ww        |       | q   | k      | rrrrrrr | \r | \n |
|--------|------------------|-------|-----------|-----------|-----------|-----|-----|-----------|-----------|-----------|-------|-----|--------|---------|----|----|
| Header | Cob-Id +<br>MIDE | Space | MSB-<br>3 | MSB-<br>2 | MSB-<br>1 | MSB | LSB | MSB-<br>6 | MSB-<br>5 | MSB-<br>4 | Space | RTR | Length | Time    | 13 | 10 |

- o PR=: Header;
- o xxxxxxxx : COB-ID + MIDE

| X           |   |      |    | Х      |    |    | Х  |    |    |    | Х  |    |    |    | Х  |    |    | Х  |    |    | Х  |   |   | Х |   |   |   |   |   |   |
|-------------|---|------|----|--------|----|----|----|----|----|----|----|----|----|----|----|----|----|----|----|----|----|---|---|---|---|---|---|---|---|---|
| 32 31 30 29 |   | 29   | 28 | 27     | 26 | 25 | 24 | 23 | 22 | 21 | 20 | 19 | 18 | 17 | 16 | 15 | 14 | 13 | 12 | 11 | 10 | 9 | 8 | 7 | 6 | 5 | 4 | 3 | 2 | 1 |
| NU          | J | MIDE |    | Cob-Id |    |    |    |    |    |    |    |    |    |    |    |    |    |    |    |    |    |   |   |   |   |   |   |   |   |   |

- Cob-Id:
  - 0...1FFFFFFF
- MIDE:
  - -0 = CAN 2.0A
  - -1 = CAN 2.0B
- NU:
  - Must be 00
- o zzzzzzzz: the four most significant bytes of data. The order of bytes is reversed.
- o wwwwwwww : the four less significant bytes of data. The order of bytes is reversed.
- $\circ$  q:RTR
  - 0 = Not Enabled
  - 1= Enabled
- o k : Data Length
  - 0...8 = Number of bytes of Data
- o rrrrrrr : Tenths of milliseconds since the device was turned on
- o \r\n: Tail (13 10 "0x0D 0x0A")

Document code: MN67390\_ENG Revision 1.005 Page 20 of 28

## Here some examples:

- "PR=38FECA08 0403020108070605 08 00000005\r\n" the decoding of frame received is the follow: CAN Type: 2.0B;
   Cob-Id: 0x18FECA08; Data: 0102030405060708; RTR: 0; Data Length: 8; Time: 5 tenth of ms
- o "PR=06040000 1413121100001615 06 0000000A\r\n" the decoding of frame received is the follow: CAN Type: 2.0A; Cob-Id: 0x181; Data: 111213141516; RTR: 0; Data Length: 6; Time: 10 tenth of ms

#### BINARY MODE FUNCTIONING:

The length of the frame is variable. It depends of the type of CAN (2.0A or 2.0B) and the number of data bytes. The minimum length is 10 bytes and the maximum is 20 bytes.

| MSB    |      |      |      |      |      |      |      |      |      |      |      |      |      |      |      |      |      |       | LSB   |
|--------|------|------|------|------|------|------|------|------|------|------|------|------|------|------|------|------|------|-------|-------|
| 0x01   | 0xPP | 0xWW | 0xWW | 0xWW | 0xWW | 0x00 | 0x00 | 0x00 | 0x00 | 0xRR | 0xRR | 0xRR | 0xRR | MMx0 | 0xMM | MMx0 | MMx0 | 0xYY  | 0xLL  |
| Header | Info |      | Cob  | o-Id |      | Data |      |      |      |      |      |      |      |      | Tir  | ne   |      | Check | c-Sum |

| MSB    |      |      |      |      |      |       |       |      | LSB  |
|--------|------|------|------|------|------|-------|-------|------|------|
| 0x01   | 0xPP | 0xWW | 0xWW | 0xMM | 0xMM | 0xMM  | 0xMM  | 0xYY | 0xLL |
| Header | Info | Cob  | o-Id |      | Tir  | Check | c-Sum |      |      |

o 0xPP: Info

| Bit   | 8    | 7    | 6              | 5   | 4 | 3 | 2 | 1 |  |
|-------|------|------|----------------|-----|---|---|---|---|--|
| Sense |      | MIDE | Packet<br>type | RTR |   |   |   |   |  |
|       | Info |      |                |     |   |   |   |   |  |

- MIDE:
  - 0 = CAN 2.0A
  - 1 = CAN 2.0B
- RTR:
  - 0 = Not Enabled
  - 1= Enabled
- Length:
  - 0...8 = Number of bytes of Data
- o 0xWWWWWWW: Cob-Id of CAN frame. The value can be from 0x000 to 0x7FF in the case of CAN 2.0A or from 0x00000000 to 0x1FFFFFFF in the case of CAN2.0B.
- o 0x0000000: the four less significant bytes of data. The order of bytes is reversed.
- o 0xRRRRRRR: the four most significant bytes of data. The order of bytes is reversed.
- o 0xMMMMMMM: Tenths of milliseconds since the device was turned on.

Document code: MN67390 ENG Revision 1.005 Page 21 of 28

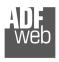

#### **Flectronic Devices**

## Here some examples:

- o "0x01 0x48 0x18 0xFE 0xCA 0x08 0x08 0x07 0x06 0x05 0x04 0x03 0x02 0x01 0x00 0x00 0x00 0x05 0x02 0x5A" the decoding of frame received is the follow: CAN Type: 2.0B; Cob-Id: 0x18FECA08; Data: 0102030405060708; RTR: 0; Data Length: 8; Time: 5 tenth of ms
- o "0x01 0x06 0x01 0x81 0x16 0x15 0x14 0x13 0x12 0x11 0x00 0x00 0x00 0x0A 0x01 0x08" the decoding of frame received is the follow: CAN Type: 2.0A; Cob-Id: 0x181; Data: 111213141516; RTR: 0; Data Length: 6; Time: 10 tenth of ms
- Info Packet Received: This packet contain the information of the status of CAN.

#### **ASCII MODE FUNCTIONING:**

"PI=xxxxxxx vvvvvvv zzzzzzz aaaaaaaa bbbbbbbb\r\n"

| PI=    | XXXXXXX                    |       | ууууууу                     |       | ZZZZZZZZ          |       | аааааааа      |       | bbbbbbbb | \r | \n |
|--------|----------------------------|-------|-----------------------------|-------|-------------------|-------|---------------|-------|----------|----|----|
| Header | # of<br>Received<br>packet | Space | # of<br>Discarded<br>packet | Space | # of CAN<br>error | Space | CAN<br>Status | Space | Bus Load | 13 | 10 |

- PI= : Header;
- o xxxxxxxx: Number of CAN frame received (hexadecimal format)
- o yyyyyyy: Number of CAN frame discarded (filtered) (hexadecimal format)
- o zzzzzzzz: Number of CAN frame with error(hexadecimal format)
- o aaaaaaaa: CAN Status

|       |         | 0,    |      |      |      |      |      |      |      |      |      |        |       |      |      |      |      |
|-------|---------|-------|------|------|------|------|------|------|------|------|------|--------|-------|------|------|------|------|
| Bit   | 3217    | 16    | 15   | 14   | 13   | 12   | 11   | 10   | 9    | 8    | 7    | 6      | 5     | 4    | 3    | 2    | 1    |
| Sense | /////// | OVSLY | TBSY | RBSY | BERR | FERR | AERR | SERR | CERR | TSTP | TOVF | WAKEUP | SLEEP | BOFF | ERRP | WARN | ERRA |

- ERRA: Error Active Mode
  - 0 = CAN controller is not in Error Active Mode.
  - 1 = CAN controller is in Error Active Mode.

This flag is set depending on TEC and REC counter values. It is set when node is neither in Error Passive Mode nor in Bus Off Mode.

- WARN: Warning Limit
  - 0 = CAN controller Warning Limit is not reached.
  - 1 = CAN controller Warning Limit is reached.

This flag is set depending on TEC and REC counter values. It is set when at least one of the counter values exceeds 96.

ADFweb.com Srl - IT31010 - Mareno - Treviso INFO: www.adfweb.com

Document code: MN67390 ENG Revision 1.005 Page 22 of 28

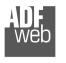

Electronic Devices

- **ERRP**: Error Passive Mode
  - 0 = CAN controller is not in Error Passive Mode.
  - 1 = CAN controller is in Error Passive Mode.

This flag is set depending on TEC and REC counters values.

A node is error passive when TEC counter is greater or equal to 128 (decimal) or when the REC counter is greater or equal to 128 (decimal).

- BOFF: Bus Off Mode
  - 0 = CAN controller is not in Bus Off Mode.
  - 1 = CAN controller is in Bus Off Mode.

This flag is set depending on TEC counter value. A node is bus off when TEC counter is greater or equal to 256 (decimal).

- SLEEP: CAN controller in Low power Mode
  - 0 = CAN controller is not in low power mode.
  - 1 = CAN controller is in low power mode.
- WAKEUP: CAN controller is not in Low power Mode
  - 0 = CAN controller is in low power mode.
  - 1 = CAN controller is not in low power mode.

When a WAKEUP event occurs, the CAN controller is synchronized with the bus activity. Messages can be transmitted or received. The CAN controller clock must be available when a WAKEUP event occurs.

- TOVF: Timer Overflow
  - 0 = The timer has not rolled-over FFFFh to 0000h.
  - 1 = The timer rolls-over FFFFh to 0000h.
- TSTP Timestamp
  - 0 = No bus activity has been detected.
  - 1 = A start of frame or an end of frame has been detected (according to the TEOF field in the CAN\_MR register).
- CERR: Mailbox CRC Error
  - 0 = No CRC error occurred during a previous transfer.
  - 1 = A CRC error occurred during a previous transfer.

A CRC error has been detected during last reception.

- SERR: Mailbox Stuffing Error
  - 0 = No stuffing error occurred during a previous transfer.
  - 1 = A stuffing error occurred during a previous transfer.

A form error results from the detection of more than five consecutive bit with the same polarity.

- AERR: Acknowledgment Error
  - 0 = No acknowledgment error occurred during a previous transfer.
  - 1 = An acknowledgment error occurred during a previous transfer.

An acknowledgment error is detected when no detection of the dominant bit in the acknowledge slot occurs.

- **FERR**: Form Error
  - 0 = No form error occurred during a previous transfer
  - 1 = A form error occurred during a previous transfer

A form error results from violations on one or more of the fixed form of the following bit fields:

- CRC delimiter
- ACK delimiter
- End of frame
- Error delimiter
- Overload delimiter
- **BERR**: Bit Error
  - 0 = No bit error occurred during a previous transfer.
  - 1 = A bit error occurred during a previous transfer.

A bit error is set when the bit value monitored on the line is different from the bit value sent.

- RBSY: Receiver busy
  - 0 = CAN receiver is not receiving a frame.
  - 1 = CAN receiver is receiving a frame.

Receiver busy. This status bit is set by hardware while CAN receiver is acquiring or monitoring a frame (remote, data, overload or error frame).

- **TBSY**: Transmitter busy
  - 0 = CAN transmitter is not transmitting a frame.
  - 1 = CAN transmitter is transmitting a frame.

Transmitter busy. This status bit is set by hardware while CAN transmitter is generating a frame (remote, data, overload or error frame).

- OVLSY: Overload busy
  - 0 = CAN transmitter is not transmitting an overload frame.
  - 1 = CAN transmitter is transmitting a overload frame.
- o bbbbbbbb: CAN Bus Load

This number can assume values from 0 (0%) to 200 (100%) of bandwidth occupation.

\r\n: Tail (13 10 "0x0D 0x0A")

Document code: MN67390\_ENG Revision 1.005 Page 24 of 28

#### BINARY MODE FUNCTIONING:

| MSB  |      |      |          |          |      |      |          |         |      |      |         |         |      |      |       |        |      |             |       | LSB  |
|------|------|------|----------|----------|------|------|----------|---------|------|------|---------|---------|------|------|-------|--------|------|-------------|-------|------|
| 0x01 | 0x20 | 0xRR | 0xRR     | 0xRR     | 0xRR | 0xTT | 0xTT     | 0xTT    | 0xTT | 0xFF | 0xFF    | 0xFF    | 0xFF | 0xSS | 0xSS  | 0xSS   | 0xSS | 0xMM        | 0xYY  | 0xLL |
| Hea  | der  | #    | of Recei | ved pack | ket  | # o  | f Discar | ded pac | ket  |      | # of CA | N error |      |      | CAN S | Status |      | Bus<br>Load | Check | -Sum |

o 0x01 0x20: Header

o OxRRRRRRR : Number of CAN frame received (hexadecimal format)

o 0xTTTTTTT: Number of CAN frame discarded (filtered) (hexadecimal format)

o 0xFFFFFFF: Number of CAN frame with error(hexadecimal format)

o 0xSSSSSSS: CAN Status

o 0xMM: CAN Bus Load

This number can assume values from 0 (0%) to 200 (100%) of bandwidth occupation.

For the USB device, after install the Driver, on your program you must open a Serial Port with these settings:

- Baud rate: 3000000 bps;

Parity: None;Data: 8 bitStop-Bit: 1 bit;Flow Control: No.

For the Ethernet device, you have to use the UDP protocol.

For both devices the minimum frames that must be sent are: "ENABLE CAN RXTX" "BAUDRATE CAN=", "MAPPA11=", "MAPPA29=".

Document code: MN67390\_ENG Revision 1.005 Page 25 of 28

## **MECHANICAL DIMENSIONS:**

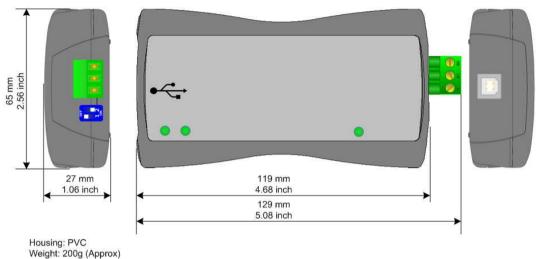

Figure 9: Mechanical dimensions scheme for HD67390-U-D1

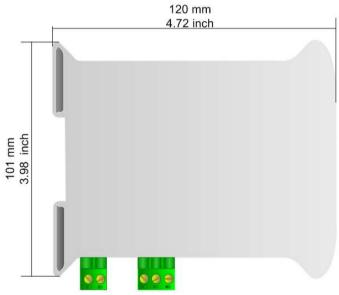

Figure 10: Mechanical dimensions scheme for HD67390-E-A1

Housing: PVC Weight: 200g (Approx)

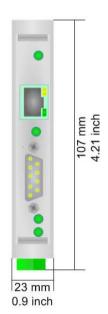

Document code: MN67390\_ENG Revision 1.005 Page 26 of 28

#### **ORDERING INFORMATIONS:**

The ordering part number is formed by a valid combination of the following:

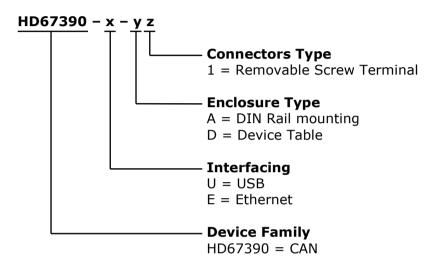

Order Code: **HD67390-U-D1** - CAN / USB – Converter, for CAN Analysis use (device table)

Order Code: **HD67390-E-A1** - CAN / Ethernet – Converter, for CAN Analysis use (35mm DIN Rail mounting)

# **ACCESSORIES:**

Order Code: **AC34001** - Rail DIN - Power Supply 220/240V AC 50/60Hz - 12 V AC

Order Code: AC34002 - Rail DIN - Power Supply 110V AC 50/60Hz - 12 V AC

Document code: MN67390\_ENG Revision 1.005 Page 27 of 28

#### **DISCLAIMER**

All technical content within this document can be modified without notice. The content of the document content is a recurring audit. For losses due to fire, earthquake, third party access or other accidents, or intentional or accidental abuse, misuse, or use under abnormal conditions repairs are charged to the user. ADFweb.com S.r.l. will not be liable for accidental loss of use or inability to use this product, such as loss of business income. ADFweb.com S.r.l. shall not be liable for consequences of improper use.

#### OTHER REGULATIONS AND STANDARDS

#### **WEEE INFORMATION**

Disposal of old electrical and electronic equipment (as in the European Union and other European countries with separate collection systems).

This symbol on the product or on its packaging indicates that this product may not be treated as household rubbish. Instead, it should be taken to an applicable collection point for the recycling of electrical and electronic equipment. If the product is disposed correctly, you will help prevent potential negative environmental factors and human health, which could otherwise be caused by inappropriate disposal. The recycling of materials will help to conserve natural resources. For more information about recycling this product, please contact your local city office, your household waste disposal service or the shop where you purchased the product.

#### RESTRICTION OF HAZARDOUS SUBSTANCES DIRECTIVE

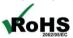

The device respects the 2002/95/EC Directive on the restriction of the use of certain hazardous substances in electrical and electronic equipment (commonly referred to as Restriction of Hazardous Substances Directive or RoHS).

# **CE MARKING**

ČE

The product conforms with the essential requirements of the applicable EC directives.

ADFweb.com Srl - IT31010 - Mareno - Treviso

INFO: www.adfweb.com

Phone +39.0438.30.91.31

Document code: MN67390 ENG Revision 1.005 Page 28 of 28

#### **WARRANTIES AND TECHNICAL SUPPORT:**

For fast and easy technical support for your ADFweb.com SRL products, consult our internet support at www.adfweb.com. Otherwise contact us at the address support@adfweb.com

#### **RETURN POLICY:**

If while using your product you have any problem and you wish to exchange or repair it, please do the following:

- 1) Obtain a Product Return Number (PRN) from our internet support at www.adfweb.com. Together with the request, you need to provide detailed information about the problem.
- 2) Send the product to the address provided with the PRN, having prepaid the shipping costs (shipment costs billed to us will not be accepted).

If the product is within the warranty of twelve months, it will be repaired or exchanged and returned within three weeks. If the product is no longer under warranty, you will receive a repair estimate.

## PRODUCTS AND RELATED DOCUMENTS:

| Part               | Description                             | URL                            |  |  |  |  |  |  |
|--------------------|-----------------------------------------|--------------------------------|--|--|--|--|--|--|
| HD67121            | Gateway CANopen / Canopen               | www.adfweb.com?product=HD67121 |  |  |  |  |  |  |
| HD67001            | Gateway CANopen / Modbus - RTU Master   | www.adfweb.com?product=HD67001 |  |  |  |  |  |  |
| HD67504<br>HD67505 | Gateway CANopen / Modbus – Ethernet TCP | www.adfweb.com?product=HD67504 |  |  |  |  |  |  |
| HD67134            | Gateway CANopen / DeviceNet             | www.adfweb.com?product=HD67134 |  |  |  |  |  |  |
| HD67117            | CAN bus Repeater                        | www.adfweb.com?product=HD67117 |  |  |  |  |  |  |
| HD67316            | CAN bus Analyzer                        | www.adfweb.com?product=HD67316 |  |  |  |  |  |  |

INFO: www.adfweb.com